# Autopilot ©Pitlab & Zbig

# **Spis treści**

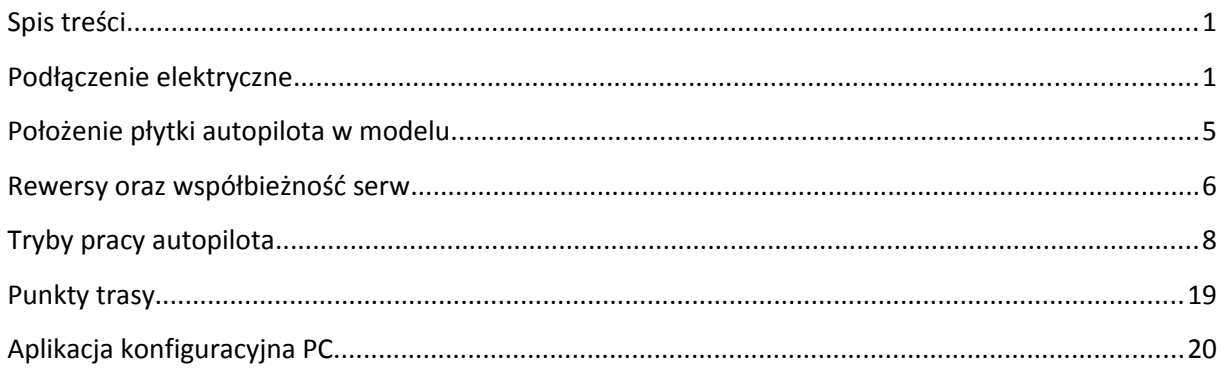

# **Podłączenie elektryczne**

Autopilot pracuje wyłącznie w połączeniu z układem OSD. Wszystkie połączenia elektryczne pomiędzy płytkami OSD i autopilota dokonywane są poprzez dedykowane złącza na obydwu płytkach. W przypadku zakupu zestawu, obydwa urządzenia są już elektrycznie i mechanicznie połączone ze sobą.

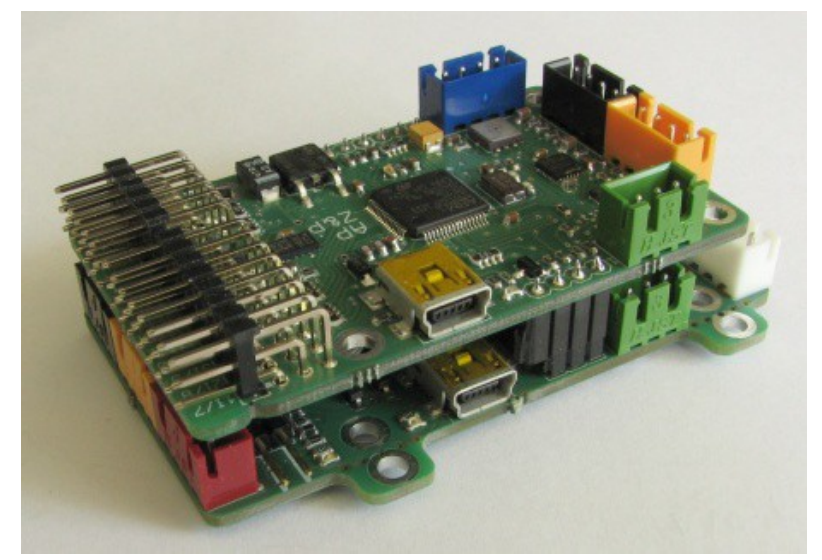

Autopilot może być podłączony do odbiornika zdalnego sterowania na dwa sposoby, zależnie od właściwości odbiornika oraz ustawień autopilota.

# **Podłączenie równoległe odbiornika**

Odbiorniki zdalnego sterowania posiadające niezależne wyprowadzenie wszystkich sygnałów (równoległe) łączymy z autopilotem w ten sposób, aby wyjścia odpowiednich kanałów odbiornika połączyć z właściwymi kanałami wejściowymi Autopilota.

UWAGA: Zestawy zdalnego sterowania różnych producentów mogą mieć różną kolejność sygnałów dla poszczególnych elementów sterowania (lotki, gaz, kierunek, wysokość), tak więc podłączając kolejne sygnały do autopilota, należy zwrócić uwagę na znaczenie poszczególnych wyjść z odbiornika i wejść autopilota.

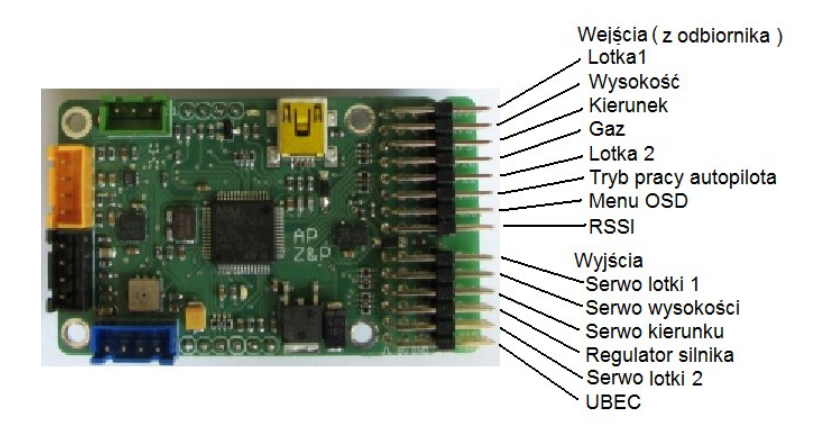

Do odbiornika należy podłączyć wszystkie sygnały sterujące, oraz co najmniej jeden przewód masy oraz zasilania (nie jest konieczne łączenie wszystkich pinów mas oraz zasilania). Do autopilota podłączamy również sygnał RSSI o ile odbiornik jest wyposażony w takie wyjście.

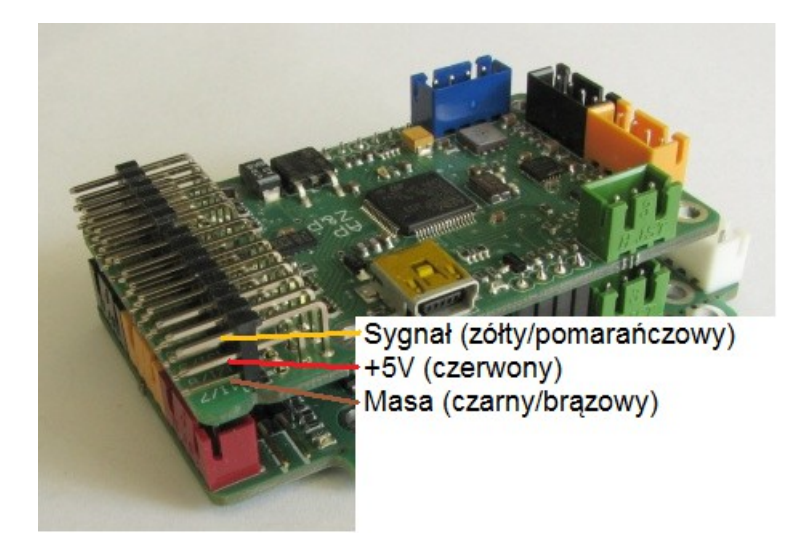

# **Podłączenie szeregowe odbiornika**

W przypadku użycia odbiornika wyposażonego w wyjście Serial PPM (CPPM), podłączenie wszystkich kanałów do autopilota można dokonać pojedynczym przewodem sygnałowym. W takim przypadku łączymy z odbiornikiem również jeden pin masy, zasilania, oraz sygnał RSSI o ile odbiornik jest wyposażony w takie wyjście.

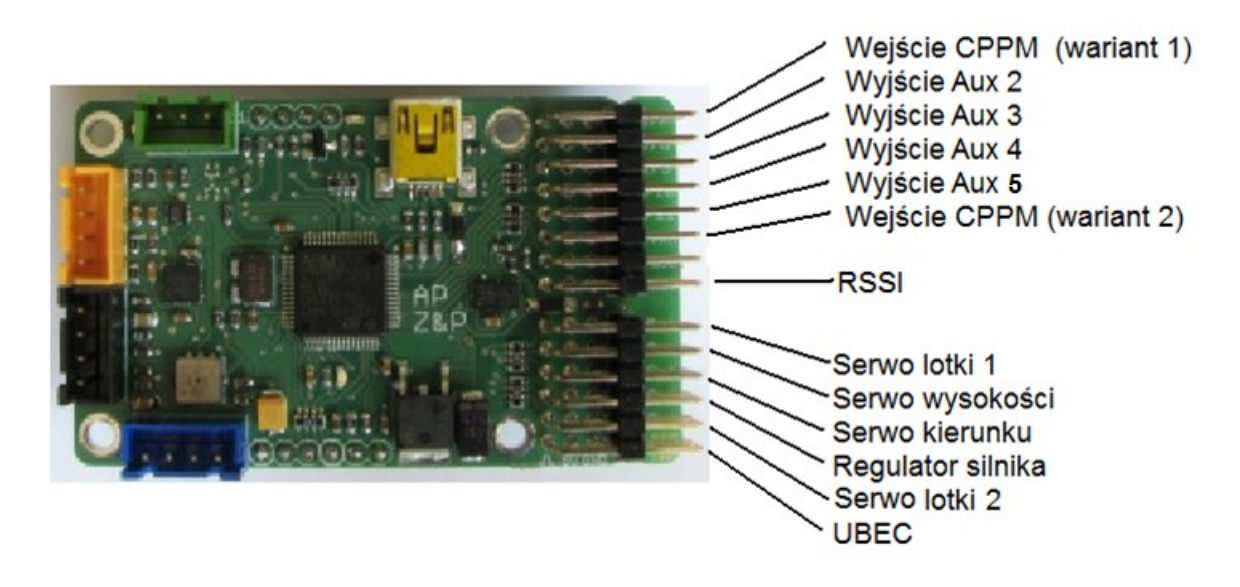

W przypadku połączenia sygnałem Serial PPM (CPPM) konieczne jest skonfigurowanie tego sygnału z użyciem aplikacji FPV\_manager na komputerze PC. Podłączamy płytkę autopilota do komputera (poprzez złącze USB) i w aplikacji konfiguracyjnej wybieramy numer wejścia Serial PPM (CPPM) wejście 1 lub 6, oraz dokonujemy przypisania kolejnych kanałów sygnału CPPM do poszczególnych funkcji autopilota.

W trybie serial możliwe jest skonfigurowanie nieużywanych wejść PPM autopilota jako wyjść dodatkowych kanałów z sygnału CPPM (wyjścia Aux 2 do Aux 5). Eliminuje to potrzebę zakupu dodatkowego dekodera CPPM.

UWAGA: Dodatkowe wyjścia Aux 4 oraz Aux 5 oferują zwiększoną precyzję sterowania (większą rozdzielczość i mniejsze fluktuacje sygnału), przez co są zalecane do sterowania układem pan-tilt (sterowanie kamerą)

### **Podłączenie serw i regulatora silnika**

Autopilot steruje bezpośrednio serwami w modelu, oraz regulatorem silnika elektrycznego. Urządzenia te należy podłączyć do odpowiednich złącz, zgodnie z ich opisem.

Ponieważ autopilot pracujący w trybie stabilizacji oraz w trybie AUTO aktywnie stabilizuje położenie modelu, reagując m. in. na podmuchy wiatru czy turbulencje, z tego powodu intensywniej obciąża serwomechanizmy i powoduje że pobierają one znacząco więcej prądu podczas pracy. Standardowo używane regulatory liniowe wbudowane w regulatory obrotów silnika często okazują się niewystarczająco wydajne, aby sprostać zwiększonemu zapotrzebowaniu prądu i ulegają przegrzaniu, co z kolei może doprowadzić do nieprawidłowej pracy systemu. Z tego powodu zalecamy stosowanie zewnętrznych regulatorów impulsowych o obciążalności 3A lub więcej (w zależności od wielkości modelu), lub regulatorów silnika z wbudowanymi regulatorami impulsowymi (UBEC). W przypadku regulatorów zewnętrznych należy odłączyć czerwony przewód z wtyczki regulatora silnika.

# **Podłączenie GPS**

Korzystając z zestawu OSD-Autopilot wskazane jest przełączenie GPS ze złącza na płytce OSD, do złącza na płytce autopilota. W takim układzie GPS zasilany jest z impulsowego UBEC-a, tak jak serwomechanizmy, odciążając liniowy regulator na płytce OSD (mniej ciepła wydziela się na płytce OSD), a także zmniejszając pobór prądu z pakietu video.

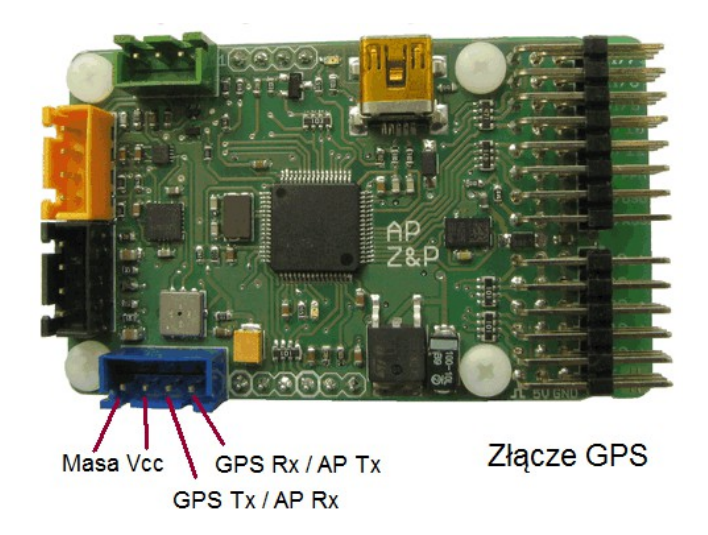

W przypadku korzystania z własnego GPS, należy podłączyć go do złącza zgodnie z opisem.

UWAGA: Przed podłączeniem własnego GPS do płytki autopilota należy zweryfikować i ewentualnie zmienić wartość napięcia zasilającego GPS

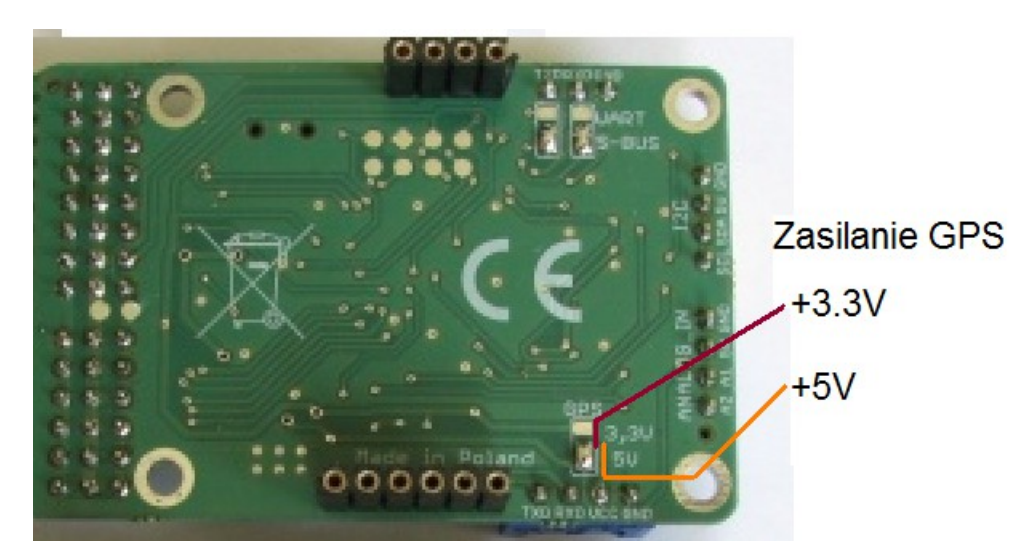

Zmiany dokonujemy przez zalutowanie kroplą cyny odpowiednich pól lutowniczych.

UWAGA: Fabryczne ustawienie napięcia GPS odpowiada GPS-om dostępnym w sklepie i sprzedawanym w zestawie, w takim przypadku żadne napięcia zasilania nie są konieczne.

### **RSSI**

Autopilot nie korzysta z sygnału RSSI, ale dla wygody podłączenia odbiornika posiada wejście podłączenia tego sygnału, który przekazuje bezpośrednio do płytki OSD. Wymagania dotyczące sygnału RSSI zostały opisane w dokumentacji OSD.

UWAGA: OSD we wcześniejszej wersji (v2.1) nie odbiera od autopilota sygnału RSSI, w takim przypadku sygnał RSSI z odbiornika należy podłączyć bezpośrednio do złącza OSD.

# **Położenie płytki autopilota w modelu**

Autopilot posiada wbudowaną jednostkę inercyjną (IMU), która pozwala na określenie położenia płytki autopilota w trójwymiarowej przestrzeni. Jest to pochylenie i przechył płytki (w stosunku do pionu – siły grawitacji), kierunek w którym zwrócony jest przód płytki (kierunek geograficzny), oraz wysokość nad poziomem lotniska (na podstawie zmiany ciśnienia barometrycznego). Dzięki tym właściwościom autopilot może utrzymywać (i stabilizować) poziomy lot modelu, oraz przekazywać do OSD informacje o przechyłach modelu (sztuczny horyzont).

Aby jednak informacja o położeniu płytki autopilota zgadzała się z aktualnym położeniem modelu, należy płytkę autopilota zamocować w odpowiedni sposób w modelu, czyli tak, aby w ustalonym locie poziomym modelu, płytka autopilota również była poziomo i zwrócona swoim przodem w kierunku lotu.

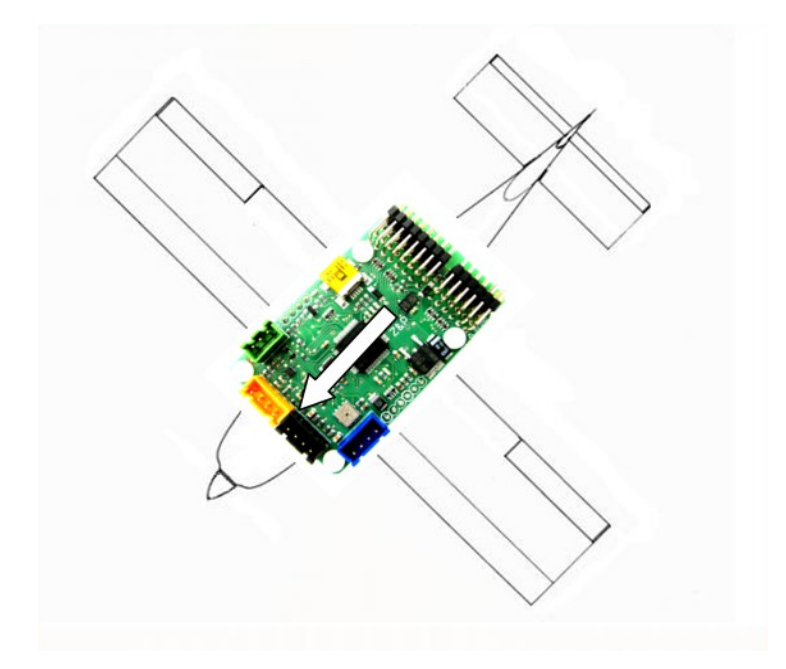

**Rysunek 1 Prawidłowe umieszczenie autopilota w osiach modelu**

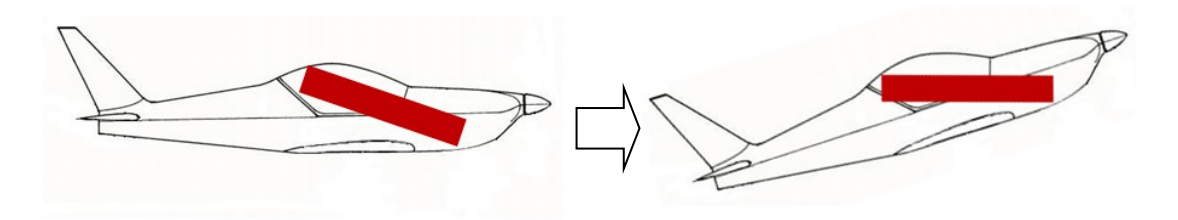

**Rysunek 2 Wpływ niewłaściwego położenia autopilota na lot modelu**

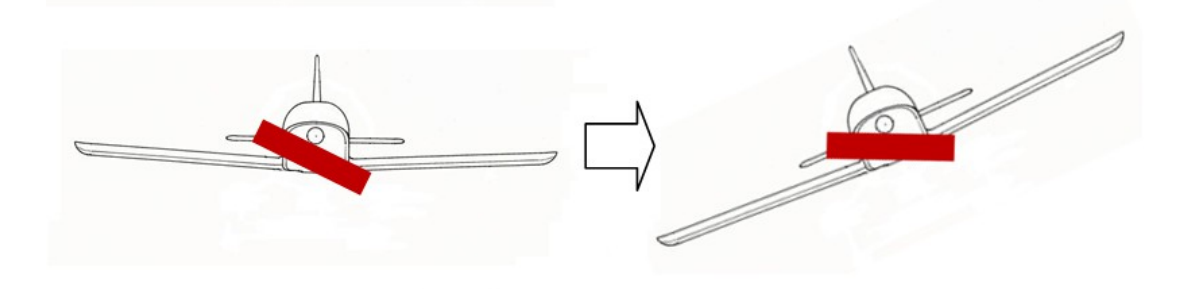

**Rysunek 3 Wpływ niewłaściwego położenia autopilota na lot modelu**

Niewielkie, kilkustopniowe odchylenia położenia autopilota można skompensować ustawieniami menu OSD **Przechył horyzontu** (kompensacji można dokonać również w czasie lotu). Idealne położenie (lub idealna kompensacja) ma miejsce wówczas, gdy prawidłowo wytrymowany, lecący prosto i poziomo model w trybie OFF autopilota, w momencie włączenia trybu stabilizacji nie wykonuje zauważalnej zmiany położenia.

Płytka autopilota nie musi być mocowana dokładnie w środku ciężkości modelu, możemy wybrać inne, dogodne miejsce w kadłubie modelu.

### **Ochrona przed wibracjami**

Autopilot powinien być chroniony przed wibracjami (która wpływają na czujniki położenia: akcelerometry jak i żyroskopy). Można zastosować gumowe dumpery, gąbkę, albo jeszcze inne własne patenty. Elementy antywibracyjne powinny tłumić wibracje i rezonanse (nie należy stosować sprężyn i gum).

UWAGA: Im większa masa izolowanego elementu, tym skuteczniej ograniczane są wibracje, dlatego lepiej mocować elastycznie całą "kanapkę" OSD + autopilot, a nie samą płytkę autopilota.

Poziom wibracji sprawdzamy przy włączonym silniku - jeśli przeciążenia i wibracje przekraczają 2g na ekranie pojawi się liczba pokazująca aktualne przeciążenia (2g, 3g aż do 8g).

Zbyt wysoki poziom wibracji powoduje przechylanie ("odpływanie") sztucznego horyzontu na ekranie OSD, pomimo że model wciąż jest poziomo. Zastosowane czujniki i algorytmy autopilota powinny zapewniać prawidłową pracę do wartości przeciążeń rzędu 5g, ale należy pamiętać, ze w locie występują dodatkowe przeciążenia (turbulencje, siła odśrodkowa itd.), oraz ogólnie im mniejsze wibracje, tym dokładniejsza jest praca autopilota. Należy więc dążyć do uzyskania minimalnego poziomu wibracji od silnika.

# **Rewersy oraz współbieżność serw**

Dostosowanie aparatury RC do sterowania konkretnym modelem polega na właściwym ustawieniu rewersów oraz mikserów, aby wychyleniom drążków odpowiadały właściwe wychylenia powierzchni sterowych. W analogiczny sposób należy dostosować ustawienia autopilota do specyfiki modelu, aby zapewnić właściwe sterowanie modelu w locie autonomicznym.

W pierwszym kroku wybieramy rodzaj usterzenia modelu w menu OSD **autopilot ->miksery**

W przypadku gdy do jednego drążka przypisane są dwa serwomechanizmy i dwie powierzchnie sterowe (delta, usterzenie V, klapolotki), do wyboru mamy dwie opcje współbieżności serw, (**zgodnie**) oraz (**przeciwnie**), w zależności od tego czy do prawidłowego sterowania potrzebny jest zgodny, czy przeciwny ruch serw.

W drugim kroku dla każdego steru ustawiamy prawidłowy rewers kanału, w opcji OSD **autopilot ->miksery**

Sprawdzenia prawidłowości ustawienia współbieżności serw oraz rewersu dokonujemy po włączeniu trybu stabilizacji, obserwując zachowanie powierzchni sterowych na pochylenie oraz przechył modelu. Przy prawidłowym ustawieniu rewersów i współbieżności, po przechyleniu lub pochyleniu modelu stery muszą się ustawić w takiej pozycji, aby w locie przeciwdziałać takiemu odchyleniu modelu.

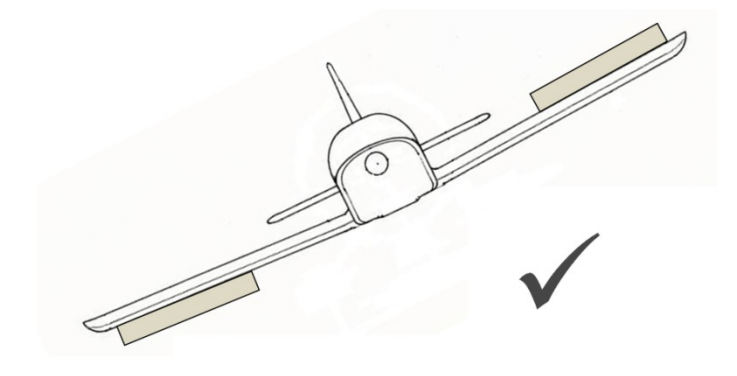

**Rysunek 4 Prawidłowe ustawienie współbieżności oraz rewersów serw**

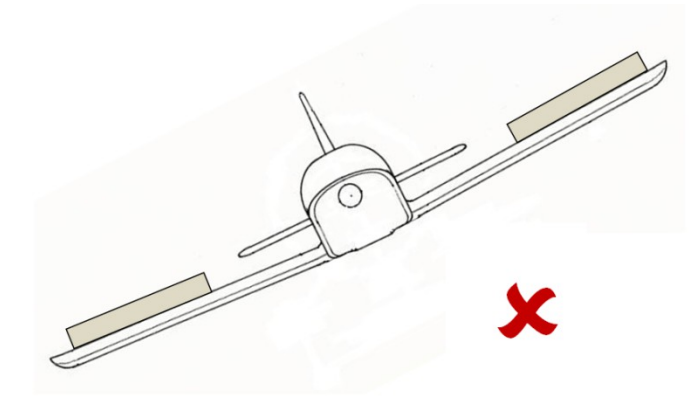

**Rysunek 5 Niewłaściwie ustawiona współbieżność serw**

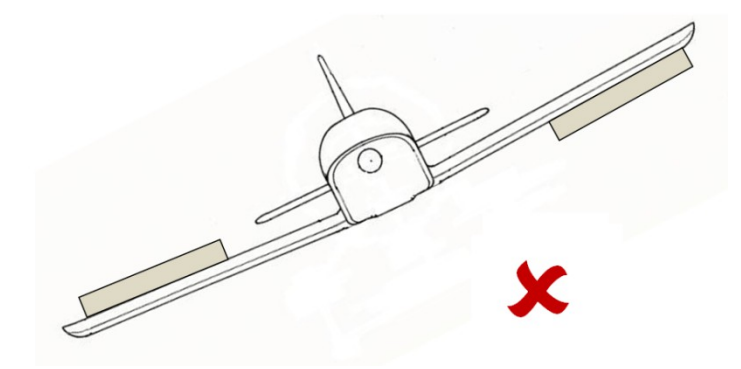

**Rysunek 6 Niewłaściwe ustawienie rewersu (prawidłowe ustawienie współbieżności)**

Ponieważ ster kierunku nie bierze udziału w procesie stabilizacji lotu, nie jest możliwe ustawienie jego rewersu na podstawie obserwacji zachowania modelu w przechyłach. Z tego względu po każdorazowej zmianie rewersu steru kierunku autopilot przez ok. 1 sekundę wychyla ster kierunku jak do skrętu w prawo. Jeśli po zmianie rewersu obserwujemy wychylenie steru jak do skrętu w lewo, oznacza to, że rewers jest nieprawidłowy.

UWAGA: Od wersji firmware OSD 2.13 możliwe jest wygodniejsze ustawienie rewersu steru kierunku po wybraniu stosownej opcji w menu OSD i wychyleniu w nadajniku drążka steru kierunku w prawo.

### **Tryby pracy autopilota**

Sterowanie trybem pracy autopilota dokonywane jest poprzez jeden trójstanowy kanał RC podłączony do wejścia PPM "6", w następujący sposób:

-Kanał na minimum (czas impulsu PPM poniżej 1.2 ms): **OFF** - autopilot wyłączony. -Kanał na środku (czas impulsu 1.3 ms do 1.7 ms): **STAB** – tryb stabilizacji -Kanał na maksimum (czas impulsu ponad 1,8ms) : **AUTO** – lot autonomiczny

Ponadto w trybie lotu autonomicznego można wybrać jedną z trzech funkcji sterowanych położeniem drążka gazu:

-Gaz na minimum: **AUTO** - powrót do punktu startu.

-Gaz na środku: **WP** - lot po punktach trasy (dokładniejszy opis w dalszej części instrukcji) -Gaz na maksimum: **(\*)** - krążenie nad aktualnym punktem.

Aktualny tryb pracy autopilota sygnalizowany jest na ekranie OSD, obok ikony pilota.

W celu zapewnienia automatycznego powrotu modelu do punktu startu w przypadku problemów z zasięgiem toru RC, należy prawidłowo ustawić tryb FailSafe w odbiorniku RC:

-Wysterowanie kanału trybu pracy na maksimum (tryb AUTO) -Wysterowanie kanału gazu na minimum (powrót do punktu startu).

# **Wyłączenie autopilota**

W trybie OFF wszystkie sygnały wejściowe RC są transmitowane na wyjście bez żadnej ingerencji (poza odrzuceniem błędnych impulsów PPM spoza dopuszczalnego zakresu 0.8 ms do 2.3 ms).

Jeśli do autopilota jest podłączony tylko sygnał jednej lotki (wejście nr 1 "Lotka 1"), wówczas autopilot przekazuje ten sam sygnał na obydwa wyjścia lotek – działa wówczas jak kabel "Y", ułatwiając sterowanie dwoma serwami z jednego kanału RC.

# **Stabilizacja modelu**

Stabilizacja modelu jest niezbędna w celu zapobiegania nieoczekiwanym i niekontrolowanym zmianom położenia modelu, ale np. też zbyt gwałtownym reakcjom modelu na wychylenia sterów, mogących zakończyć się przeciągnięciem modelu, korkociągiem lub lotem odwróconym, a w konsekwencji utratą sterowności i wypadkiem. Prawidłowa konfiguracja trybu stabilizacji jest niezbędna również do poprawnej pracy trybu lotu autonomicznego.

W przypadku odchylenia modelu od pożądanej pozycji, układ stabilizacji wymusza odpowiednio silne wychylenie powierzchni sterowych w celu wyeliminowania tych odchyłek. Proporcjonalność wychylenia sterów w stosunku do odchyłki położenia określony jest wartością ustawianą w menu OSD **autopilot->siła stabilizacji,** ustawianą niezależnie dla **przechyłu** i **pochylenia.**

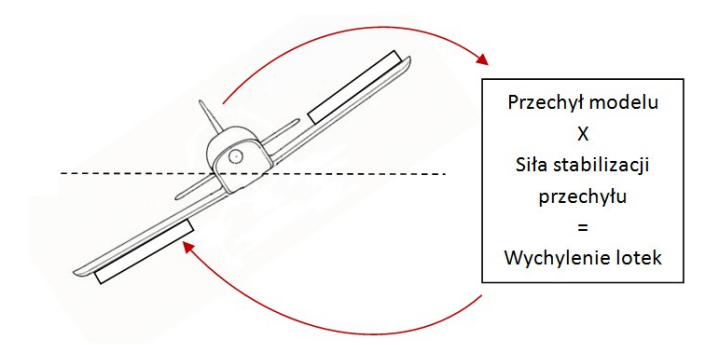

#### **Rysunek 7 Ilustracja działania algorytmu stabilizacji przechyłów**

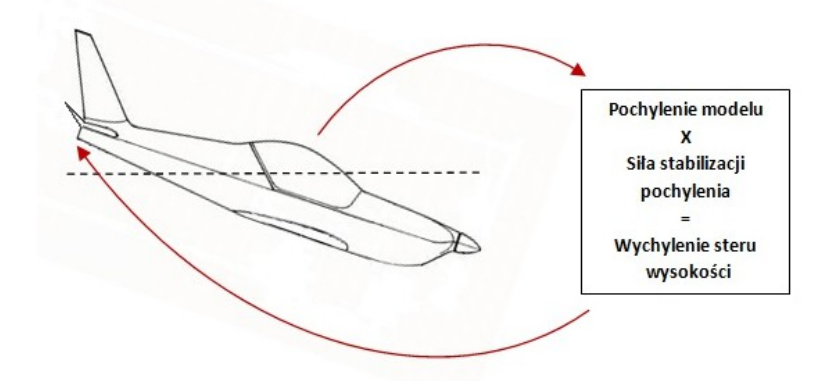

#### **Rysunek 8 Ilustracja działania stabilizacji pochylenia**

Prawidłowe ustawienie stabilizacji modelu jest niezbędne do pracy autopilota w trybie autonomicznego lotu.

Ustawiamy największą wartość siły stabilizacji przechyłu, przy której model leci stabilnie nie wpadając w oscylacje. Zbyt duża wartość objawia się szybkim wahaniami skrzydeł – szczególnie ze wzrostem prędkości.

Zbyt mała wartość siły stabilizacji przechyłów może uniemożliwić prawidłowy lot w trybie AUTO (niestabilny lot, zbyt małe lub zbyt silne przechyły modelu podczas skrętów)

Wybieramy średnie wartości siły stabilizacji pochylenia, przy których model skierowany ostro w dół, po puszczeniu drążków wraca do poziomu bez pompowania, po wyłączeniu gazu szybuje bez wytracania prędkości i przeciągania, a po dodaniu gazu nabiera wysokości, ale również nie zadziera zbyt mocno do góry.

Małe wartości stabilizacji pochylenia mogą powodować pompowanie modelu, a dla modeli z silnym napędem zbyt gwałtowne zadzieranie modelu na gazie.

Zbyt duże wartości siły stabilizacji pochylenia mogą powodować szybkie, krótkie oscylacje w górę i w dół, szczególnie przy większych prędkościach, a ponadto powodować przeciąganie modelu bez gazu, oraz słabe wznoszenie na gazie (model przyspiesza, nie wznosi się), powodując problemy w locie autonomicznym.

Autopilot w trybie stabilizacji nie utrzymuje bezpośrednio zadanego kierunku lotu, jednakże poprzez utrzymywanie modelu w poziomie w dużym stopniu eliminuje również nieplanowane odchylenia od aktualnego kursu modelu.

# **Tryb autonomicznego lotu**

 W trybie lotu autonomicznego autopilot samodzielnie steruje modelem, utrzymując właściwy kierunek oraz wysokość lotu, a także zapobiegając zbyt gwałtownym przechyłom modelu, które mogłyby spowodować utratę kontroli nad modelem (zwalenie się na skrzydło, korkociąg itd.).

W trybie autonomicznym autopilot wykonuje lot do punktu określonego przez położenie drążka gazu (wysterowanie kanału gazu). Również odległość oraz kurs pokazywane na ekranie OSD są zawsze względem aktualnie wybranego punktu docelowego (bazy, waypointa lub punktu krążenia).

-Gaz na minimum: **AUTO** - powrót do punktu startu. -Gaz na środku: **WP n** - lot do punktu trasy o numerze 'n' -Gaz na maksimum: **(\*)** - krążenie nad aktualnym punktem.

#### **Ograniczenie przechyłu**

Dla utrzymania kontroli nad modelem konieczne jest określenie maksymalnego przechyłu modelu, dozwolonego (i bezpiecznego) podczas manewrów w trybie autonomicznym. Ustawienia dokonujemy w menu OSD **Autopilot-> Ograniczenie przechyłu**

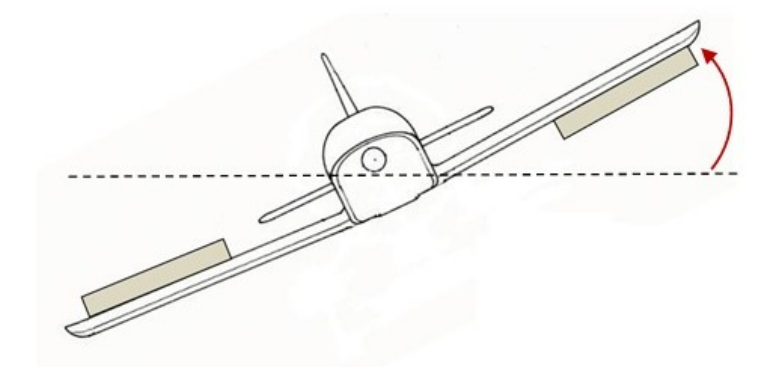

#### **Rysunek 9 Maksymalny przechył modelu w locie autonomicznym**

Zbyt małe wartości maksymalnego przechyłu zwiększają promień skrętu modelu lub mogą w ogóle uniemożliwić skręt w warunkach silnego wiatru. Zbyt duże wartości mogą spowodować problemy ze stabilnością modelu w powietrzu, mogą być przyczyną utraty wysokości podczas zakrętu, oraz powodują znaczne odchylenie (opóźnienie) kursu podawanego przez GPS w stosunku do rzeczywistego kursu modelu, przez co model podczas skrętu do bazy przekracza kurs na bazę i "myszkuje" lecąc do bazy.

UWAGA: dla modeli o dużej zwrotności (dużych wychyleniach lotek) lub przy ustawionej mniejszej sile stabilizacji może być konieczne ustawienie mniejszych kątów limitu przechyłu.

#### **Siła powrotu na kurs**

 Gdy w locie autonomicznym aktualny kurs modelu jest inny niż pożądany kurs do bazy (lub punktu trasy) autopilot wykonuje manewr skrętu, w celu powrotu na właściwy kurs. Dokładność utrzymania kursu, oraz wychylenie sterów w przypadku odchyłki od kursu jest określone parametrem menu OSD **Autopilot->Siła powrotu na kurs**. Ilustruje to rysunek:

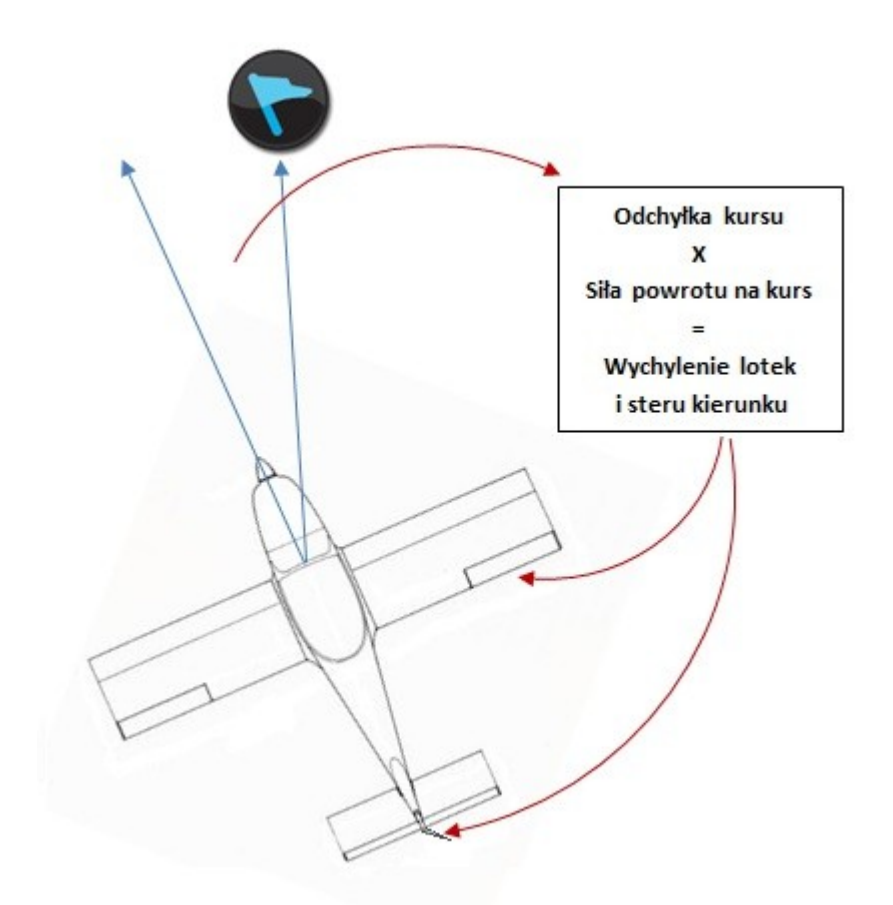

#### **Rysunek 10 Ilustracja działania algorytmu utrzymania kursu**

Im większa odchyłka kursu, tym silniejsze wychylenia sterów powodujące powrót na kurs. To powoduje, że gdy odchyłka kursu jest duża, to również szybkość skrętu modelu jest duża, a w miarę zbliżania się do oczekiwanego kursu szybkość skrętu maleje.

Jeśli wartość tego parametru jest za mała, to model będzie wolno skręcał i nie dochodził do kursu na bazę. Zbyt duża wartość powoduje, że model wykonuje szybki skręt również gdy odchyłka kursu jest niewielka, przez co model przekracza kurs o znaczną wartość i oscyluje wokół kursu lecąc zygzakiem.

#### **Mikser lotki->kierunek**

Skręt modelu uzyskiwany jest zasadniczo za pomocą lotek, jednak możliwe jest wspomaganie skrętu również za pomocą steru kierunku. Służy do tego mikser ustawiany w opcji menu OSD **Autopilot- >miksery->mikser lotki-kierunek** wspomaga skręty modelu. W modelach z lotkami jego stosowanie oraz wartość pozostaje do uznania pilota. Zbyt duże wartości tego miksera mogą powodować nadmierne przechyły modelu w stosunku do wartości ograniczenia przechyłu ustawionego w menu autopilota.

UWAGA: w modelach akrobacyjnych, w których wychylenia lotek nie powodują skrętu modelu, należy ustawić duże wartości miksera lotki-kierunek, oraz małe wartości limitu przechyłu.

#### Spowolnienie zakrętu

Ponieważ zbyt małe wartości maksymalnego przechyłu modelu mogą powodować problemy w sytuacji silnego wiatru, konieczne jest stosowanie średnich wartości limitu przechyłu, wspomaganych dynamicznym ograniczeniem (spowolnieniem) szybkości skrętu, co zapobiega problemom z kursem GPS.

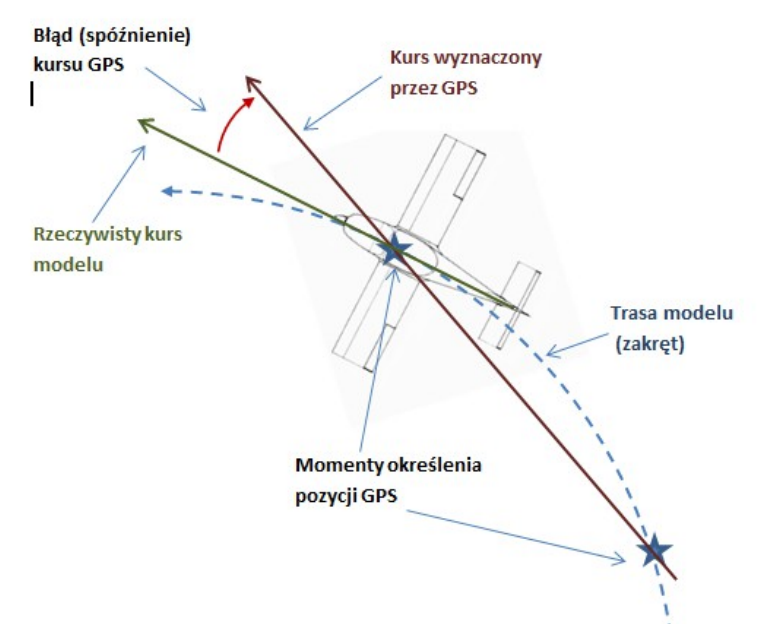

**Rysunek 11 Błąd wskazań kursu GPS podczas szybkiego zakrętu modelu**

Spowolnienie zakrętu można ustawić w menu OSD **Autopilot->spowolnienie zakrętu**.

UWAGA Przy stosowaniu kursu magnetycznego nie jest konieczne dodatkowe spowalnianie zakrętu, gdyż zastosowany magnetometr charakteryzuje się wystarczająca szybkością i precyzją działania, również przy silniejszych przechyłach i szybkich skrętach.

#### **Kompensacja bocznego wiatru**

Jeśli jakiś czynnik, np. boczny wiatr (ale również złe trymowanie lub zła kompensacja położenia autopilota) powoduje, że model jest wciąż spychany z kursu i "nie dociąga" do kursu na bazę, to ten błąd jest cały czas kontrolowany i jeśli nie zanika, to autopilot systematycznie zwiększa wychylenie lotek, aby ten błąd skompensować. Trwa to stosunkowo długo (do kilkunastu sekund lub nawet dłużej) i powoduje systematyczne "dociąganie" autopilota do właściwego kursu.

Kompensację dobieramy według uznania, pamiętając o tym, że zbyt duża wartość może powodować przekraczanie przez model linii kursu i powolny powrót na kurs (lub lot zygzakiem z powolną zmianą kursu), bo poprawka jak długo narasta, podobnie długo zanika.

### **Utrzymywanie wysokości**

Utrzymywanie wysokości w locie autonomicznym odbywa się poprzez operowanie gazem, czyli wznoszenie modelu po dodaniu gazu,

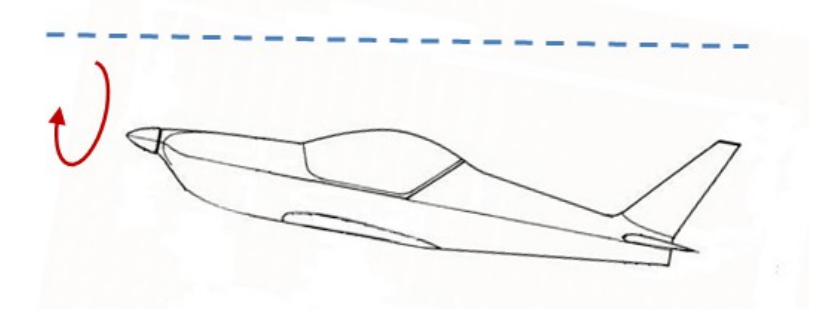

**Rysunek 12 nabieranie wysokości modelu - lot silnikowy**

oraz swobodne opadanie modelu po zmniejszeniu (lub całkowitym wyłączeniu) gazu.

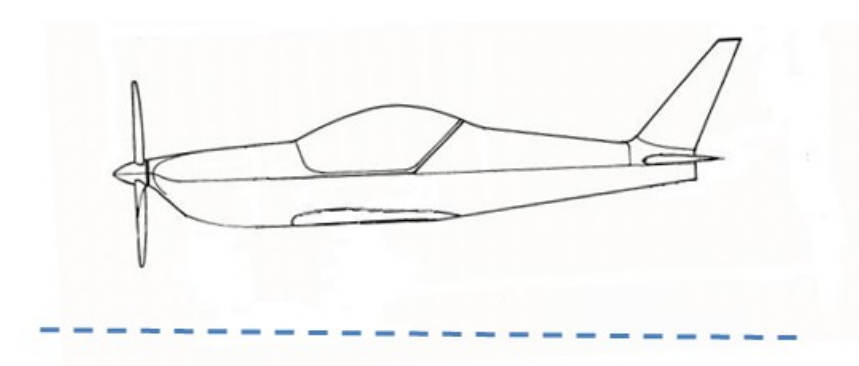

**Rysunek 13 Obniżanie wysokości przelotowej - swobodne szybowanie bez silnika**

W określonych sytuacjach, np. schodzenie z bardzo dużej wysokości oraz wymuszony lot z dużym gazem, autopilot wykorzystuje również ster wysokości do obniżenia wysokości.

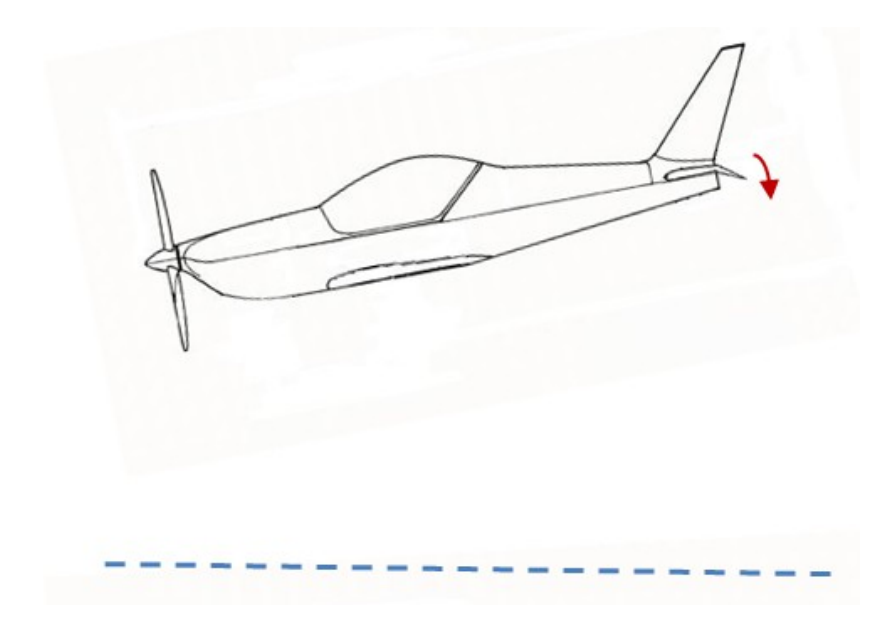

**Rysunek 14 Wykorzystanie steru wysokości podczas schodzenia z dużej wysokości**

#### L**imit gazu**

Limit gazu określa maksymalną wartość gazu jakiej może używać autopilot w trybie AUTO. Ograniczenie gazu pozwala na bardziej ekonomiczny lot i ograniczenie maksymalnej prędkości przelotowej w modelach z silnym napędem, w tym także wyeliminowania ryzyka przegrzania silnika lub regulatora przy autonomicznym locie po długiej trasie. Ograniczenie gazu poprawia również płynność operowania gazem, ale może powodować problemy przy locie pod silny wiatr. Limit gazu musi być na tyle duży, aby zapewnić modelowi wznoszenie również w niekorzystnych warunkach termicznych (np. "duszenie" przez prądy zstępujące).

UWAGA: zapisanie trymerów (menu OSD Autopilot->Zapisz trymery) z wychylonym drążkiem gazu może powodować nieprawidłowe operowanie gazem przez autopilota (np. przekroczenie ustawionego limitu gazu). Zapis niezerowej pozycji gazu jest potrzebny dla modeli spalinowych, pozwala na zapamiętanie pozycji obrotów jałowym (minimalnych) silnika

### **Tryb gazu**

Autopilot posiada 3 tryby operowania gazem, pozwalającym dostosować zachowanie autopilota do specyfiki modelu oraz oczekiwań modelarza.

Tryb **włącz-wyłącz** przeznaczony jest do modeli szybowców. W tym trybie silnik jest włączany z poziomem gazu określonym parametrem **limit gazu**, a po uzyskaniu wysokości dodatkowych 50 -70m silnik jest wyłączany i model swobodnie szybuje, aż do wytracenia uzyskanej wysokości, po czym proces się powtarza.

W trybie **stałego gazu** silnik jest sterowany stałym poziomem określonym przez parametr **limit gazu**. Ten tryb jest zalecany w sytuacji gdy wymagany jest szybki powrót do bazy lub szybka realizacja lotu po punktach trasy, szczególnie w warunkach silnego lub zmiennego wiatru, a także w modelach słabo szybujących, o skłonnościach do przeciągnięcia.

Tryb **dynamiczny** jest zalecany do większości modeli. W tym trybie gaz jest ustawiany na taką wartość, przy której model utrzymuje stałą wysokość lotu. Pozwala to na najbardziej ekonomiczny lot modelu w warunkach umiarkowanego wiatru. Maksymalna wartość gazu używanego przez autopilota w tym trybie jest określona parametrem **limit gazu**.

#### **Wysokość przelotowa**

Podczas autonomicznego powrotu do bazy oraz krążenia nad punktem autopilot utrzymuje wysokość na której został włączony tryb AUTO.

Podczas lotu autonomicznego po punktach trasy autopilot realizuje przelot na wysokości podanej w specyfikacji każdego punktu trasy, albo na aktualnej wysokości (w momencie aktywowania trybu autonomicznego) - jeśli w definicji punktu trasy nie podano wysokości przelotowej.

Dla lotu autonomicznego lotu można określić minimalną oraz maksymalną wysokość przelotową gwarantującą bezpieczny lot.

Ustawienia ograniczenia wysokości przelotowej ustawiane w menu OSD **autopilot->wysokość przelotowa**:

**Wysokość minimalna:** jeśli w momencie włączenia trybu AUTO aktualna wysokość modelu jest poniżej podanej wartości, autopilot wzniesie model na ustawioną wysokość minimalną i będzie kontynuował lot na tej wysokości. Pozwala to na powrót do bazy na bezpiecznej wysokości, np. powyżej linii drzew lub innych przeszkód terenowych.

UWAGA: wyłączenie wysokości minimalnej umożliwia lot po punktach trasy znajdujących się poniżej punktu startu (np. w przypadku startu ze wzgórza)

**Wysokość maksymalna:** jeśli w momencie włączenia trybu AUTO aktualna wysokość modelu jest powyżej podanej wartości, autopilot nie będzie utrzymywał tej wysokości, ale będzie obniżał lot

sterem wysokości i nie uruchomi silnika do chwili, aż model obniży lot do ustawionej wysokości maksymalnej i następnie będzie kontynuował lot na tej wysokości (utrzymywał tę wysokość). To ustawienie umożliwia m.in. bezpieczny powrót modelu do strefy, gdzie możliwe będzie uzyskanie utraconego zasięgu sterowania RC, linku video lub kontaktu wzrokowego z modelem.

#### **Prędkość minimalna GPS**

W przypadku lotów przy silnym wietrze istnieje ryzyko, ze model szybujący pod wiatr stoi w miejscu lub porusza się do tyłu (szybkość swobodnego szybowania jest mniejsza od prędkości wiatru), a w sytuacji gdy model cofa się, wówczas kurs wskazywany przez GPS staje się przeciwny do kierunku w która ustawiony jest model. Powoduje to, że autopilot robi koło, próbując powrócić na prawidłowy kurs. Te zjawiska mogą spowodować, ze autopilot nie będzie w stanie samodzielnie wrócić do bazy

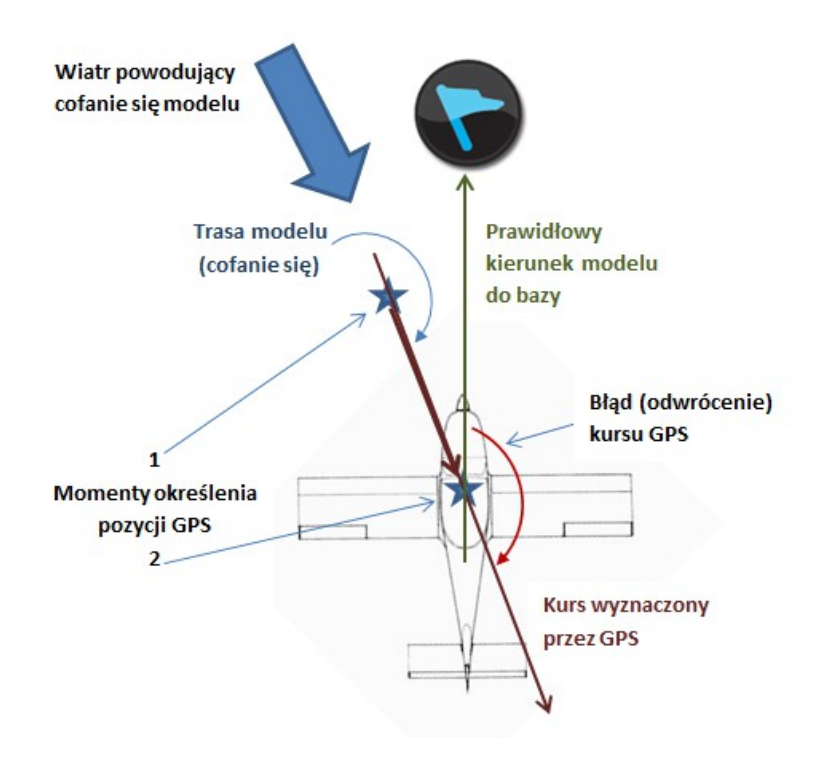

#### **Rysunek 15 Odwrócenie kursu GPS podczas cofania się modelu przy silnym wietrze**

Ustawienie minimalnej prędkości GPS (prędkości względem ziemi) powoduje, że autopilot uruchamia silnik zawsze gdy aktualna prędkość GPS jest poniżej tej prędkości, eliminując ryzyko cofania się modelu (oddalania od bazy), oraz zawracania z wiatrem.

UWAGA: W celu zwiększenia prędkości (powyżej zadanej wartości minimalnej prędkości GPS) autopilot może użyć wartości gazu również powyżej ustawionego **limitu gazu.** 

Zastosowane algorytmy mają na celu wyłącznie wyeliminowanie ryzyka cofania się modelu pod wiatr, sterowanie gazem może nie być płynne, a algorytmy utrzymywania wysokości mogą działać mniej skutecznie.

### **Zapis trymerów**

Przed pierwszym lotem, oraz po każdorazowej zmianie trymowania modelu należy zapisać do autopilota pozycje drążków (wartości sygnałów PPM), odpowiadające poziomemu lotowi modelu. Służy temu opcja w menu OSD **autopilot->zapisz trymery**.

Zapisanie trymerów jest ważne z punktu widzenia autopilota, gdyż w trybie AUTO autopilot niejako przejmuje rolę nadajnika RC i musi wiedzieć, jakie wartości sygnału PPM (wysterowania serw) odpowiadają swobodnemu lotowi po linii prostej, bez przechyłów i bez przeciągania modelu. Zmiana trymowania bez zapisania zmian w autopilocie będzie skutkować przechyłem i skrętem modelu w trybie STAB, oraz gorszą pracą trybu lotu autonomicznego (niesymetryczne skręty, a w skrajnych przypadkach przeciągnięcia lub problemy z utrzymywaniem wysokości lotu).

Zapisanie trymerów może odbywać się zarówno na ziemi jak i w locie. Trymowania modelu w locie powinniśmy dokonywać w trybie OFF (z wyłączoną stabilizacją), aby prawidłowo obserwować zachowania samego modelu w locie swobodnym.

**UWAGA:** zapisywania trymerów należy dokonywać zawsze z gazem ustawionym na minimum. Funkcja zapisywanie trymera gazu jest istotna w modelach z napędem spalinowym, pozwalając na utrzymanie właściwych obrotów minimalnych silnika, podczas lotu w trybie autonomicznym.

# **Wybór kursu GPS lub magnetycznego**

Autopilot pozwala na wybór sposobu określenia kursu do bazy według GPS lub według wbudowanego kompasu elektronicznego. Wyboru możemy dokonać w menu OSD **Ustawienia serwisowe->Kurs**.

GPS określa kurs na podstawie położenia modelu obliczanego w kolejnych momentach czasu. A więc jest to zawsze rzeczywisty kierunek przemieszczania się modelu, z uwzględnieniem spychania modelu w bok przez wiatr. Jest to tak zwany kurs CMG (course made good). Autopilot korzystając z kursu GPS leci do punktu bazy po linii prostej, najkrótszą drogą, ale podczas lotu z bocznym wiatrem kadłub modelu odchylony jest od kierunku na bazę tak, aby skompensować znoszenie modelu przez wiatr. Odchylenie to może sięgać prawie 90 stopni, przy bardzo silnym wietrze. Dla pilota obserwującego obraz z kamery modelu może być to w pierwszych chwili zaskoczeniem i powodować dezorientację, bo model sprawia wrażenie, jakby leciał w złym kierunku (za bardzo pod wiatr).

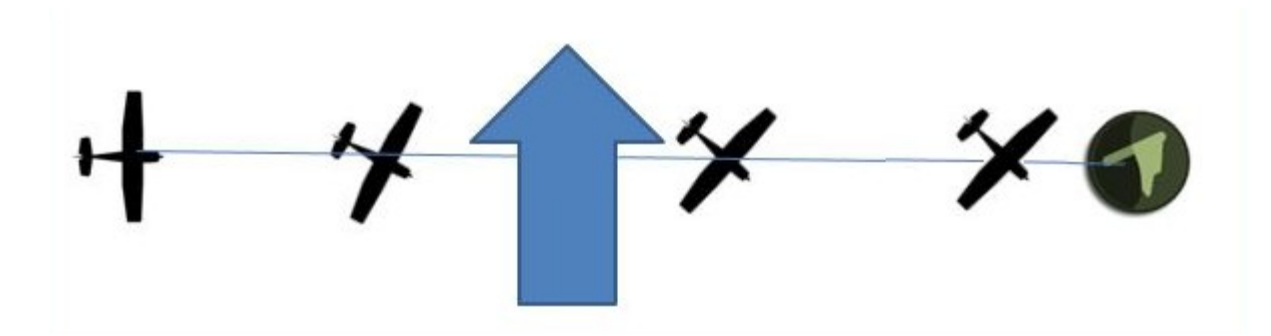

**Rysunek 16 Lot przy silnym wietrze według kursu GPS (cmg)**

Podczas lotu z kursem magnetycznym kadłub modelu zawsze ustawiony jest w kierunku na bazę, a pilot obserwujący obraz z kamery na pokładzie modelu powinien widzieć bazę dokładnie na wprost, ale model cały czas jest spychany w bok przez wiatr i pomimo zwracania się cały czas w stronę bazy leci po łuku aby na koniec lotu zawsze dolatywać do bazy pod wiatr. W takiej sytuacji droga przebyta

przez model jest dłuższa od optymalnej. Zaletą kursu magnetycznego jest również to, że niezależnie od tego czy model posuwa się do przodu, czy też w silnych podmuchach wiatru cofa się, zawsze jest zwrócony w kierunku bazy.

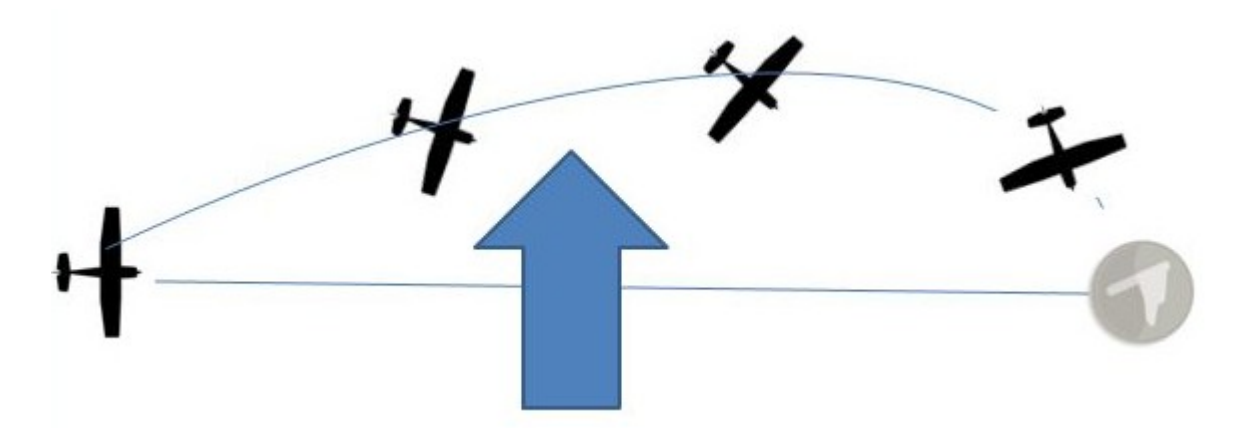

**Rysunek 17 Lot przy silnym wietrze według kursu magnetycznego**

UWAGA: czujnik pola magnetycznego (kompas elektroniczny) jest wrażliwy na wszelkiego rodzaju zakłócenia pola magnetycznego, spowodowane obecnością magnesów (np. magnetyczne zatrzaski kabiny, magnesy neodymowe silnika), pól magnetycznych wytwarzanych przez przepływające prądu (kable zasilania i do silnika), oraz metalowe (magnetyczne) przedmioty w pobliżu czujnika, takie jak blaszki, wsporniki, bagnety itp. Z tego względu należy zwrócić baczną uwagę, czy kierunki wskazywane przez elektroniczny kompas Autopilota pokrywają się z rzeczywistymi kierunkami geograficznymi

# **Wybór wysokościomierza GPS lub barometrycznego**

Autopilot umożliwia wybór rodzaju wysokościomierza, wykorzystywanego do utrzymywania wysokości w trybie AUTO i wskazywania wysokości na ekranie OSD.

Wysokościomierz barometryczny zapewnia bardzo dużą precyzję określania wysokości i jej zmiany, przez co umożliwia podawanie informacji o szybkości opadania lub wznoszenia modelu (wariometr) z dokładnością rzędu 0,1 - 0,2 m/s, jednakże jest on wrażliwy na zmiany ciśnienia atmosferycznego, dlatego w trakcie lotu i po wylądowaniu wysokość wskazywana przez ten wysokościomierz może zmienić się w granicach kilku metrów w stosunku do początkowej. Zalecany w przypadku większości lotów.

Wysokościomierz GPS jest niewrażliwy na warunki atmosferyczne i zapewnia niewielki błąd procentowy na dużych wysokościach, jednakże obarczony jest znacznym błędem bezwzględnym wskazań i jego wysokość może nieoczekiwanie zmieniać się i skakać nawet do 20m. z tego względu przy używaniu wysokościomierza GPS nie jest dostępny wariometr wskazujący szybkość wznoszenia / opadania. Może być stosowany do wysokich lub długotrwałych lotów w zmiennych warunkach atmosferycznych.

# **Punkty trasy**

OSD pozwala na zdefiniowanie do 9 punktów trasy, które mogą być użyte do odbycia lotu po określonej trasie, zarówno w locie sterowanym jak i locie autonomicznym.

Zarządzanie punktami trasy odbywa się w menu OSD **Punkty trasy**. Punkty trasy opisane są współrzędnymi GPS (wysokość i szerokość geograficzna), oraz wysokością przelotową do danego punktu trasy (w stosunku do wysokości punktu startu).

Wybór lotu od pierwszego zdefiniowanego punktu trasy realizowany jest przez wybór menu OSD **Punkty trasy->Ustaw: Lot po punktach trasy.**

Można również wybrać lot od dowolnego punktu trasy, wybierając z menu pożądany punkt trasy a następnie wybierając z podmenu polecenie **Lot od wybranego punktu.**

Po wybraniu początkowego punktu trasy następuje przełączenie nawigacji (wskazanie docelowego kursu) na pierwszy punkt trasy, a na ekranie OSD w polu informacyjnym autopilota wyświetlany jest symbol **WP** (ang. waypoint) i numer aktualnego punktu trasy.

**UWAGA**: ustawienie lotu po punktach trasy w trybie sterowania manualnego (STAB oraz OFF) powoduje przełączenie nawigacji (wskazanie odległości oraz odchyłki kursu) na wybrany punkt trasy (waypoint) a nie na powrót do bazy. Umożliwia to ręczny lot do wybranego punktu docelowego, należy jednak pamiętać o tym i przed powrotem do bazy przełączyć nawigację w menu OSD **Punkty trasy->Ustaw: Powrót do bazy.**

Po zbliżeniu się do punktu trasy na odległość mniejsza niż 50m następuje "zaliczenie" punktu trasy i przełączenie nawigacji na kolejny punkt trasy.

**UWAGA**: puste (nie wypełnione) punkty trasy są ignorowane i wybierany jest kolejny zdefiniowany punkt trasy.

Lot autonomiczny po punktach trasy jest aktywowany przez zmianę trybu pracy autopilota na **AUTO** oraz uniesieniu drążka gazu do położenia środkowego. Przy położeniu gazu na minimum autopilot zawsze realizuje nawigację i powrót do punktu startu.

W każdym momencie można zakończyć nawigację (i lot) po punktach trasy, wybierając z menu OSD **Punkty trasy->Ustaw: Powrót do bazy**.

W trakcie lotu można zapisać aktualną pozycje GPS modelu jako wybrany punkt trasy. W tym celu wybieramy punkt trasy pod którym ma być zapisana bieżąca pozycja GPS modelu, a następnie wybieramy polecenie **Użyj pozycji GPS.** Można w ten sposób zapamiętać np. największa osiągniętą odległość lotu lub położenie interesującego punktu na trasie, a później sprawdzić jego lokalizację w serwisie Google Maps.

**UWAGA:** najwygodniejszym sposobem planowania trasy lotu jest wykorzystanie aplikacji na PC FPV\_manager.exe, zarządzanie punktami trasy na tle mapy serwisu Google Maps, oraz przesłanie punktów do OSD za pomocą połączenia USB.

# **Aplikacja konfiguracyjna PC**

Autopilot może być konfigurowany i aktualizowany poprzez port USB za pomocą oprogramowania **FPV manager**, uruchamianego na komputerze z systemem operacyjnym Windows XP, Vista, Win7 oraz Win8, w wersjach 32 oraz 64 bitowych.

Aplikacja konfiguracyjna (plik wykonywalny **FPV\_manager.EXE**) wymaga do pracy oprogramowania **.NET Framework w wersji 3.5**, która jest dostarczana z nowymi wersjami Windows i nie wymaga dodatkowej instalacji. Jest jednak możliwe, ze na starszych wersjach systemu Windows XP to oprogramowanie nie będzie dostępne, wówczas należy je ściągnąć ze stron Microsoft i zainstalować w systemie:

## http://www.microsoft.com/downloads/pl-pl/details.aspx?FamilyID=333325fd-ae52-4e35-b531- 508d977d32a6

najnowszą wersję aplikacji konfiguracyjnej można zawsze znaleźć na stronie producenta:

### http://www.pitlab.com/osd-software.html

Aplikacja konfiguracyjna jest gotowa do pracy bezpośrednio po ściągnięciu na dysk lokalny lub dysk wymienny i nie wymaga instalacji w systemie Windows. Aplikacja może być uruchomiona z dowolnego miejsca, również z nośnika wymiennego typu Pendrive lub bezpośrednio z lokalizacji sieciowej, na dowolnym komputerze z systemem Windows.

Aplikacja komunikuje się z płytką sterownika poprzez port USB i typowy kabel mini-USB. System Windows rozpoznaje podłączone urządzenie automatycznie, bez konieczności instalowania dodatkowych sterowników. Urządzenie jest widziane w systemie Windows jako **Pitlab&Zbig AP**.

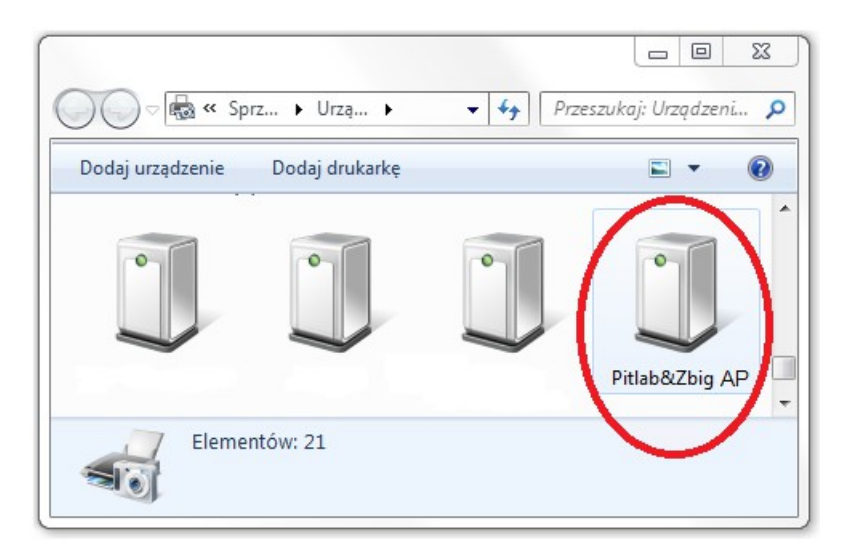

Po uruchomieniu aplikacji FPV manager przechodzimy na zakładkę **Autopilot**. Jeśli urządzenie jest podłączone do komputera, nastąpi jego automatyczna identyfikacja, a na podstronie **Firmware** zostaną wyświetlone podstawowe informacje o urządzeniu.

# **Aktualizacja oprogramowania**

Producent udostępnia na swoich stronach internetowych zaktualizowane oprogramowanie, zawierające rozszerzenia funkcjonalne oraz poprawki oprogramowania Autopilota (firmware). W celu

aktualizacji oprogramowania należy plik z nowa wersją firmware (o rozszerzeniu .AP ) skopiować na dysk lokalny, a następnie wybrać polecenie **Upload firmware** i w wyświetlonym oknie dialogowym wybrać plik z nowym oprogramowaniem. Proces aktualizacji trwa od kilku do kilkunastu sekund ,a jego zaawansowanie jest wskazywane paskiem postępu w aplikacji FPV manager.

# **Ustawienia RC**

Konfiguracji oraz sprawdzenie poprawności podłączenia odbiornika można dokonać w aplikacji FPV\_manager, na zakładce **Autopilot->Radio PPM.**

W ramce **PPM Input** prezentowane są aktualne poziomy sygnałów z poszczególnych kanałów odbiornika lub zdekodowanego sygnału Serial PPM (CPPM).

W ramce **PPM Output** prezentowane są aktualne sygnały wyjściowe autopilota, sterujące serwami oraz regulatorem silnika.

W ramce **PPM Input mode and mapping** znajdują się ustawienia sposobu współpracy z odbiornikiem RC – wybór wielożyłowego podłączenia równoległego (parallel inputs), lub jednego z dwóch wejść Serial PPM (CPPM) – wejścia 1 lub 6. Tutaj również dokonujemy odpowiedniego przypisania kanałów sygnału CPPM do funkcji autopilota, oraz dodatkowych wyjść PPM Aux2 do Aux5.

### **(TODO: obrazek)**

# **Kalibracje**

Autopilot jest skalibrowany fabrycznie i gotowy do pracy, a użytkownik nie ma potrzeby dokonywania samodzielnie kalibracji urządzenia.

Mogą jednak zaistnieć szczególne sytuacje, w których konieczne będzie dokonanie ponownych kalibracji układu, jeśli wystąpią problemy z jego poprawną pracą. Problemy mogą wyniknąć w konsekwencji silnych urazów mechanicznych, termicznych lub naturalnego starzenia się elementów elektronicznych. Aplikacja FPV\_manager umożliwia przeprowadzenie dodatkowych kalibracji Autopilota przez użytkownika (w celu skrócenia czasu serwisowania urządzenia), jednakże przed użyciem jakiejkolwiek funkcji kalibracji należy skontaktować się z producentem w celu określenia rodzaju i przyczyny problemu, oraz uzyskania wskazówek co do sposobu prawidłowego przeprowadzenia kalibracji.